# **Lexis®**

## はじめてのサインイン 初期設定ガイド

Sign In

ID

### Lexis<sup>®</sup> IDと仮パスワードを受け取ったら初期設定 を行ってください

インターネットブラウザをたちあげ、 以下のURLにアクセスし Lexis ®サインイン画面を表示

### **www.lexisadvance.com**

**ID**と仮パスワードを入力し、**Sign in**をクリック

- ・大文字小文字を区別して入力
- ・半角英数字で入力

IDを入力

任意のパスワードをルールに沿って作成し、 **New Password**、**Confirm new password**に入力

#### [パスワード作成ルール]

下記のうち、3つの文字を含む8 ~50文字の半角英数字で作成 大 文 字 A-Z 小 文 字 a-z 数字 0-9 記号  $1# $% 8" + -1 = ?$   $| \cdot | \cdot | \cdot |$ 

パスワードを忘れたときのためのセキュリティ質問を設定する

**Security question**  >質問をプルダウンから選択

**Answer**  >回答を入力

**1** Remember Me Forgot your ID or password  $1.046$  Sign in Profile 2. Build Personal Profile  $\bigg\rangle$ .<br>Defore you begin your LexisNexist research, you must<br>Sign in Protie page any time after you sign in.<br>Sign in Protie page any time after you sign in. .<br>You can use the IO supplied to you or create a new IO Please to<br>the purdelines shown below. **2** ................... |<br>|-<br>|-Coupone IbStrauss - C must not complete spaces . Discounting the binners special manufact (1.4.1.1 × 10) - A

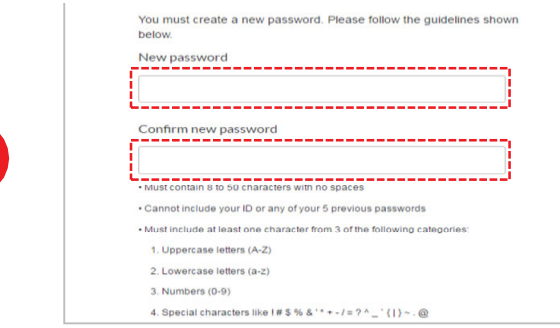

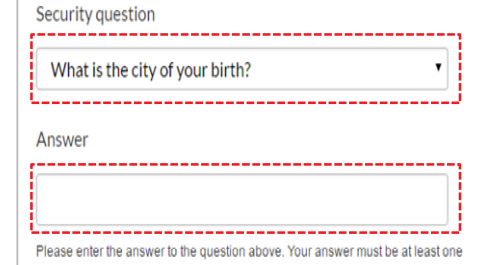

character long

**4**

**3**

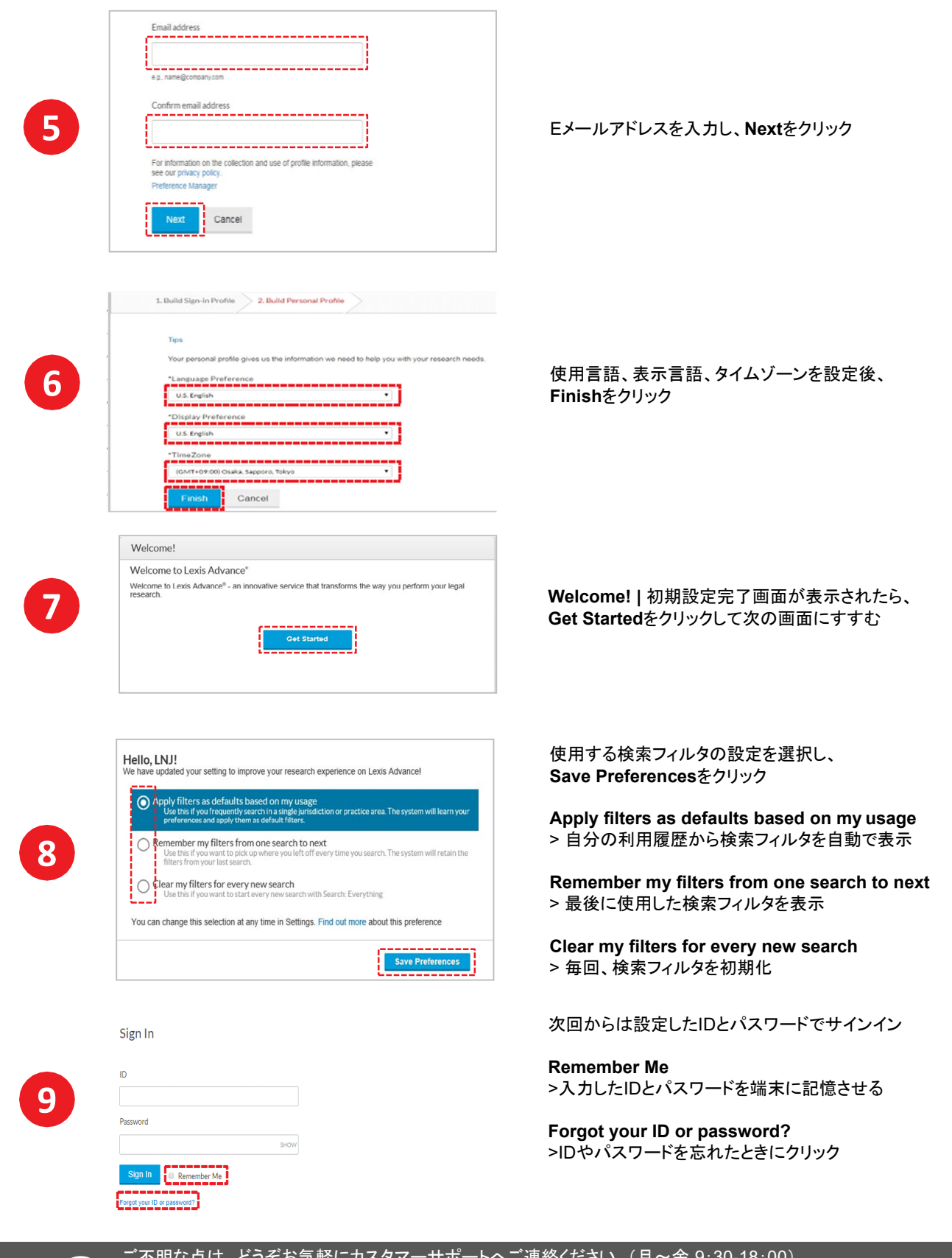

?

ご不明な点は、どうぞお気軽にカスタマーサポートへご連絡ください (月~金 9:30-18:00) レクシスネクシス・ジャパン株式会社 電 話 **03-5561-3554**  メール**support.jp@lexisnexis.com**